U.S. DEPARTMENT OF COMMERCE National Institute of Standards and Technology

#### **NISTIR 4337**

NEW NIST PUBLICATION December 1990

# National PDES Testbed Report Series

The NIST SQL Database Loader: STEP Working Form to SQL

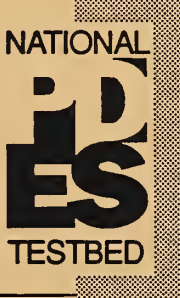

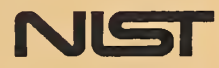

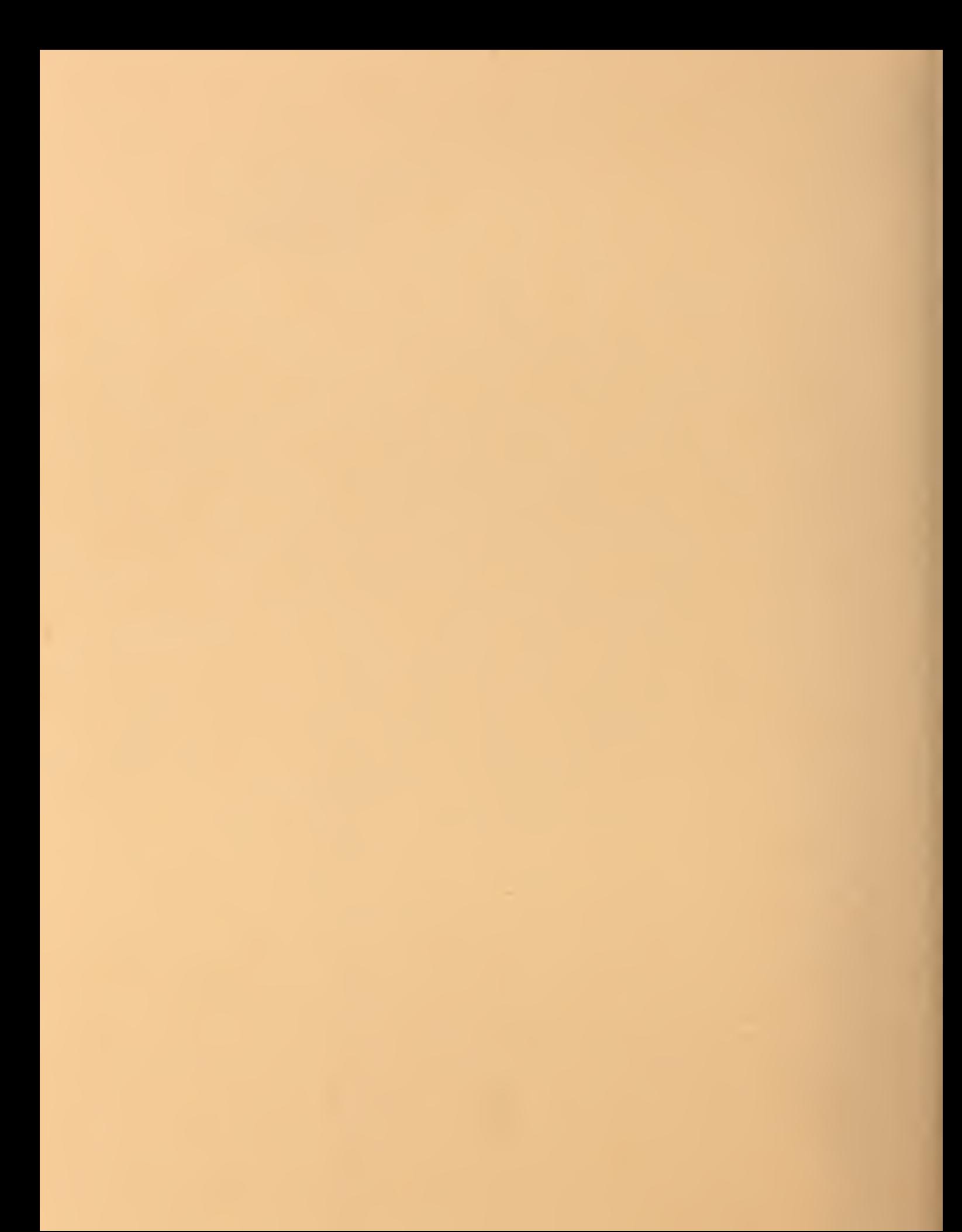

U.S. DEPARTMENT OF COMMERCE National Institute of Standards and Technology

NISTIR 4337

# National PDES Testbed NATIONAL The NIST SQL Database Loader: TESTBED STEP Working Form to SQL Deborah A. Nickerson U.S. DEPARTMENT OF **COMMERCE** Robert A. Mosbacher, Secretary of Commerce National Institute of Standards and Technology John W. Lyons, Director May 24, 1990

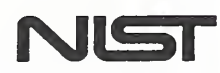

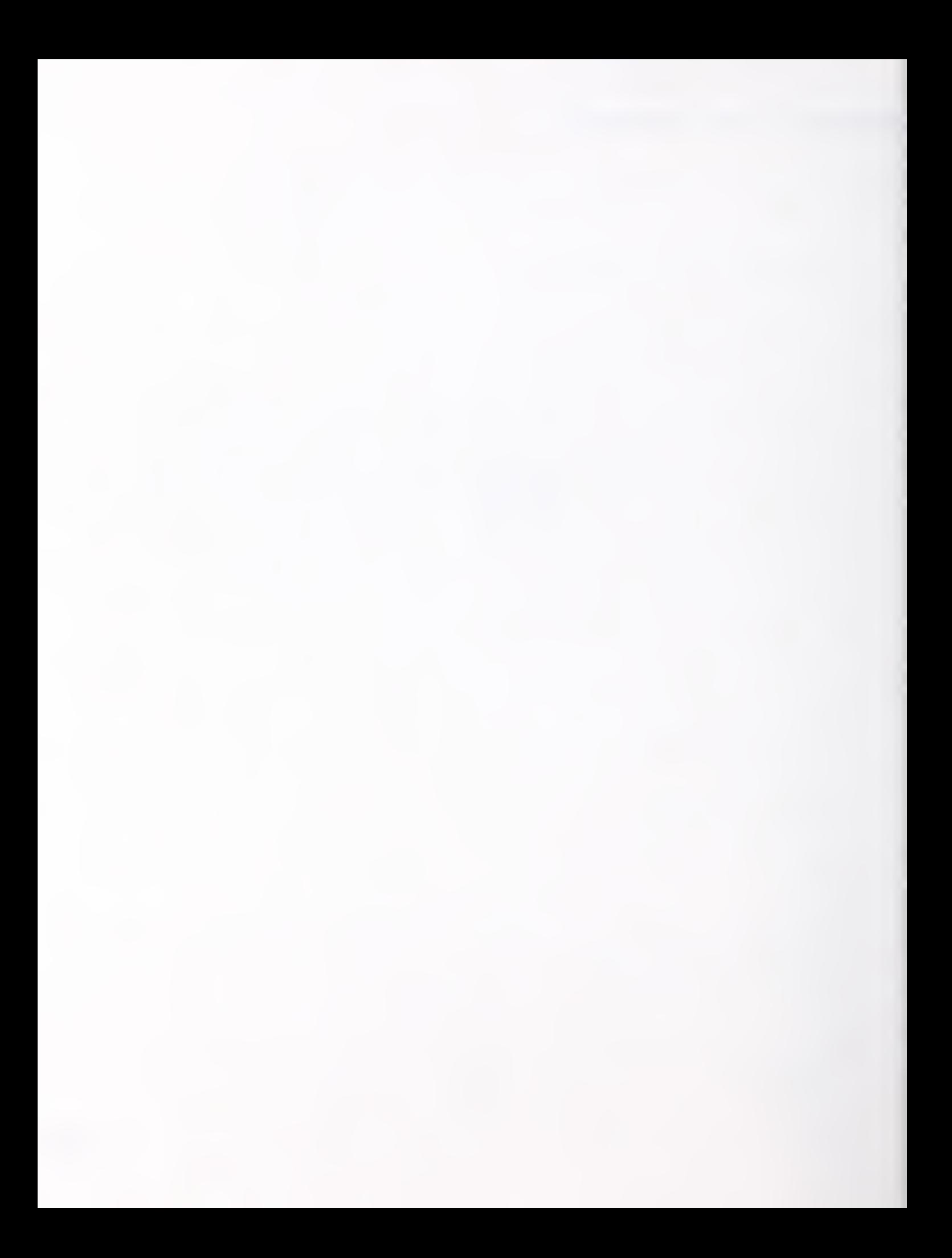

# The NIST SQL Database Loader: STEP Working Form to SQL

Deborah A. Nickerson

#### Introduction 1

This paper discusses the NIST SQL Database Loader, this utility takes <sup>a</sup> STEP file and populates SQL tables with instances of STEP entities. This document is intended as <sup>a</sup> programmer and user's guide. After reading Translating Express to SOL: a User's Guide, users may skip to the User's Manual section (section 5.0). Programmers should read the following prerequisite reading materials before this document: The NIST Working Form for STEP. The NIST STEP Working Form Programmer's Reference, Translation of Express Schema into SQL, and Translating Express to SOL: <sup>a</sup> User's Guide. In addition, objects in the STEP Working Form are tightly coupled with the Express Working Form; some familiarity with the latter will be assumed (see Fed-X: The NIST Express Translator and NIST Express Working Form Programmer's Reference).

The NIST SQL Database Loader is implemented in ANSI Standard C [ANSI89b]. The Oracle Pro\*C precompiler is used to embed SQL standard queries in accordance with the ANSI standard for Embedded SQL [ANSI89c].

#### $1.1$ **Context**

The Standard for the Exchange of Product Model Data (STEP) is an emerging standard for the interchange of product data between various vendors' CAD/CAM systems and other manufacturing-related software. A National PDES Testbed has been established at the National Institute of Standards and Technology to provide testing and validation facilities for the emerging standard. The Testbed is funded by the CALS (Computeraided Acquisition and Logistic Support) program of the Office of the Secretary of Defense. As part of the testing effort, NIST is charged with providing a software toolkit for manipulating STEP data. This NIST PDES Toolkit is an evolving, research-oriented set of software tools. This document is one of a set of reports which describe various aspects of the Toolkit. An overview of the Toolkit is provided in An Introduction to The NIST PDES Toolkit, along with references to the other documents in the set.

For further information on the NIST SQL Database Loader or other components of the Toolkit, or to obtain a copy of the software, use the attached order form.

#### $\mathbf{2}$ Architecture

As discussed in The NIST Working Form for STEP, STEPparse consists of two separate passes: parsing and output generation. During the first pass, the Express file is

parsed, and the Express Working Form is created. Using the Express Working Form, the STEP file is parsed, and an instance of <sup>a</sup> Product Data Definition is built in the STEP Working Form. The second pass is the linking of the output module, in this case, the NIST SQL Database Loader. The NIST SQL Database Loader can be dynamically or statically linked. Once linked, the NIST SQL Database Loader, following through the Product Data instance in the STEP Working Form, loads the Product information into the appropriate database tables.

#### 2.1 Makefile

The makefile used by the NIST SQL Database Loader is the generic makefile used by all the modules that form the Validation Testing System Toolkit. Hooks for the Oracle Pro\*C precompiler were added.

#### 2.2 Database Schema

As discussed in Translating Express to SQL: a User's Guide, an Express schema is mapped into a relational database schema. This schema creates the necessary tables needed by each entity in the Express schema and dictionary tables to store Express se mantic construct information. In addition to the above dictionary tables, the NIST SQL Database Loader uses a cross referencing table, sys\$entityid tableid. This table consists of three columns: entityid, tableid, and fileid, representing the STEP file entity ID of an object, the table ID of an object, and the file number the entity instance is in. Figure 1 shows an example STEP file objects and their corresponding entries in the sys\$entityid tableid table. The sys\$entityid tableid table is created at the same time the other data dictionary tables are created, but is only populated by the NIST SQL Database Loader.

STEP file objects.

```
@1=DIRECTION(0.,0.,1.0000000308274466);@2=DIRECTION(0.1.00000003082744660,0.0.);@3=DIRECTION(0.0.1.0000000308274466,0.);@4=CARTESIAN_POINT(,,0.20.428009033203125,11.22300052
64282227);
```
Representation of table SYS\$ENTITYID\_TABLEID in database.

SYS\$ENTITYID\_TABLEID

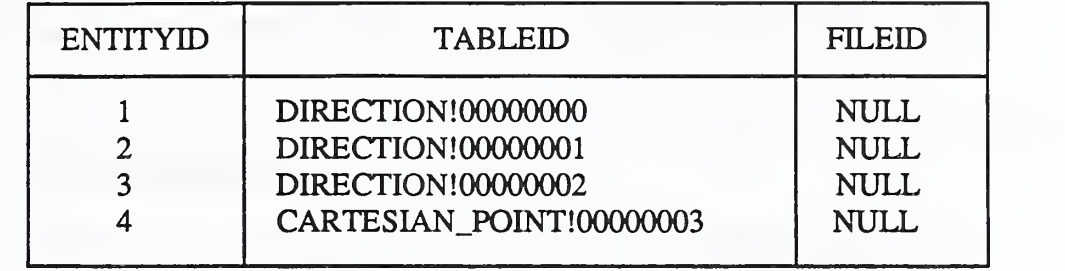

Figure 1: STEP File objects & SYS\$ENTITYID\_TABLEID Table

# 3 stepwf\_\_sql Internals

The NIST SQL Database Loader's program name is stepwf sql. As with other STEP Working Form output modules, stepwf sql is linked to STEPparse via an entry point function with the following parameters: product and file, corresponding to an instance of a Product Data Definition in the STEP Working Form and the output file respectively. Unlike other STEP Working Form output modules, the output file is not used as input data, rather, it is used for debugging and informational purposes only.

### 3.1 stepwf\_sql Flow Control

Moving through the product structure, stepwf sql extracts one by one the objects contained within the product structure. Each new object signals the start of <sup>a</sup> new SQL insert statement. If the object issharable by other objects, an entry is made into the sys\$entityid tableid table. The attributes of the object are extracted, and each attribute's type is checked.

For simple (Express base) type attributes, such as integers, the attribute's value is appended to the current object's dynamic SQL insert statement.

For entity type attributes, the attribute is determined to be either embedded or not embedded. For non-embedded entity attributes, a query is made to the sys\$entity-

id\_tableid table for the table ID of the referenced entity ID; the table ID is appended to the current object's dynamic SQL insert statement. For embedded entity attributes, a recursive process is started where the entity attribute is treated as a new object.

For select type attributes, the value is retrieved, then its type is tested. If the value's type is that of an entity, a recursive process is started treating the value of the select as a new object. Currently, the *Express* to  $SQL$  mapping, described in Translating Express to SOL: a User's Guide, states that if the type of the value of the select is not entity, then, the value is represented as a string and appended to the current object's dynamic SQL insert statement.

For aggregate type attributes, <sup>a</sup> new dynamic SQL insert statement is assembled for each element of the aggregate. If the element of the aggregate is of type aggregate, a recursive approach is taken, adding on subscripts to the newly created dynamic SQL insert statement until a simple element is found. Figure 2 shows an example of the B\_SPLINE\_CURVE aggregate attribute KNOTS.

STEP file object: B\_SPLINE\_CURVE. The KNOTS attribute is highlighted.

 $@370 = B$ SPLINE\_CURVE $(0, 4, 8,$ (#310,#320,#325,#330,#340,#350,#360,#365,#368), .UNIFORM\_KNOTS.,3,(5,4,5),(0.0,1.0,2.0), (1.0,1 .0, <sup>1</sup> .0, 1 .0, 1 .0, <sup>1</sup> .0, 1 .0, 1 .0, <sup>1</sup> .0)".F.);

B\_SPLINE\_CURVE aggregate attribute KNOTS table.

B\_SPLINE\_CURVE#KNOTS

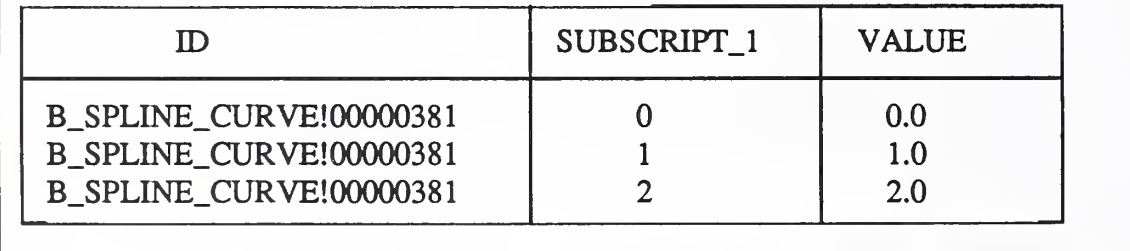

Figure 2: Aggregates

Once <sup>a</sup> dynamic SQL statement is completely assembled, it is inserted into the database; this is done until the product is completely loaded.

#### 3.2 Working Form Routines

stepwf sql extracts the product information in the STEP Working Form through a series of STEP Working Form access functions; these are listed in The NIST STEP Working Form Programmer's Reference. In addition, access functions to the Express

Working Form are also used; these can be found in The NIST Express Working Form Programmer's Reference.

#### 3.3 Embedded Pro\*C

The NIST SQL Database Loader runs interactively with the Oracle database, using embedded Pro<sup>\*</sup>C code. Pro<sup>\*</sup>C code is used throughout stepwf sql to connect to the user's database account, extract dictionary information, and of course, insert the part data. Dynamic SQL is used to insert the different STEP file entities of the part into their respective tables.

#### 3.4 Table ID Assembly

To insure that each table ID is distinct, the following method for creating table IDs was devised. Given an object's Express entity name, the EXPRESSYS \$NAMES table is queried for the Oracle entity name. An exclamation point (!) is appended to the Oracle entity name, and finally a number is appended. This number isgenerated by an Oracle sequence, TABLE SEQ; this sequence is created upon database schema creation.

#### 3.5 Error Checking

Extensive error checking is included in  $stepwf$  sql. Since the Express and STEP parsers are executed before the NIST SQL Database Loader, any errors and/or warnings in the Express and STEP files should be flagged before reaching this software. On the other hand, there may be errors in the database. For this reason, stepwf\_sql will re port errors it finds in a descriptive manner; for example, if there is no table in the database that matches the object to be inserted, a *rollback* of the database is executed, and a descriptive error message will be displayed including the entity ID of the object where execution failed. In addition, the output file generated lists all the error free inserts made into the database before rollback.

# 4 Issues of Concern

Currently, stepwf  $\sqrt{sq}$  has the ability to load in a partial STEP file, then at a later point in time, load the subsequent data. It does not have the ability to load more than one part in the database. In order to load multiple parts into the same database, the issue of how to differentiate parts needs to be resolved. At the present time, the PSCM struc tures would have to be populated to differentiate parts; there is nothing explicit in the STEP file that differentiates parts.

# 5 User's Manual

This section deals with the "how to" of database loading. It assumes that the user has already created a database from the Express schema; look at the Translating Express to SOL; User's Guide for instructions.

#### 5.1 Command Line

The command line for stepwf sql is as follows:

% stepwf\_sql -e express schema. file -s step. file The Express schema file used should be the same as the one used to build the database schema, and the STEP file to be loaded should match the schema exactiy, i.e. all at tributes and references should follow the structure of the schema.

First, the Express file is parsed, building the Express Working Form. No errors of detrimental importance to the database schema should be reported at this time; these should have been dealt with at schema creation.

Second, the STEP file is parsed, building the STEP Working Form. Any errors should be noted with great care. The error messages from the STEP parser are self-explanatory. If error messages are present and the program has not stopped processing, abort the process, and fix the errors. stepv/f\_sql will have to be restarted.

If no error messages are reported, the user will be asked for their account user name and password. They will also be asked to fill in an output file name; this output file is for informational and debugging purposes only. Error messages after this point indicate a problem with the user's database. These messages are also straightforward, for ease in debugging. Once the errors are corrected, stepwf sql will need to be restarted; stepwf sql *rollbacks* the database to the state prior to execution.

#### 5.2 Useful Database Utilities

There are a number of useful database manipulation utilities available; descriptions of these can be found in The PDES Testbed User's Guide. Of these utilities, the utility userdropdat a drops all the data contained in <sup>a</sup> user's database. As mentioned in the above "Issues of Concern" section, the database can only hold one part at a time. Each time the user wants to load a new STEP file, the user must clear the database using the userdropdata utility.

# 6 Conclusion

The NIST SQL Database Loader takes <sup>a</sup> STEP file and Express schema as input. Express schema information and STEP file data are loaded into memory working forms. Data is retrieved from the memory resident working forms and used to populate SQL tables with instances of STEP entities.

For further information on the STEP Working Form, the database schema, or other components of the Toolkit, or to obtain a copy of the software, use the attached order form.

### A References

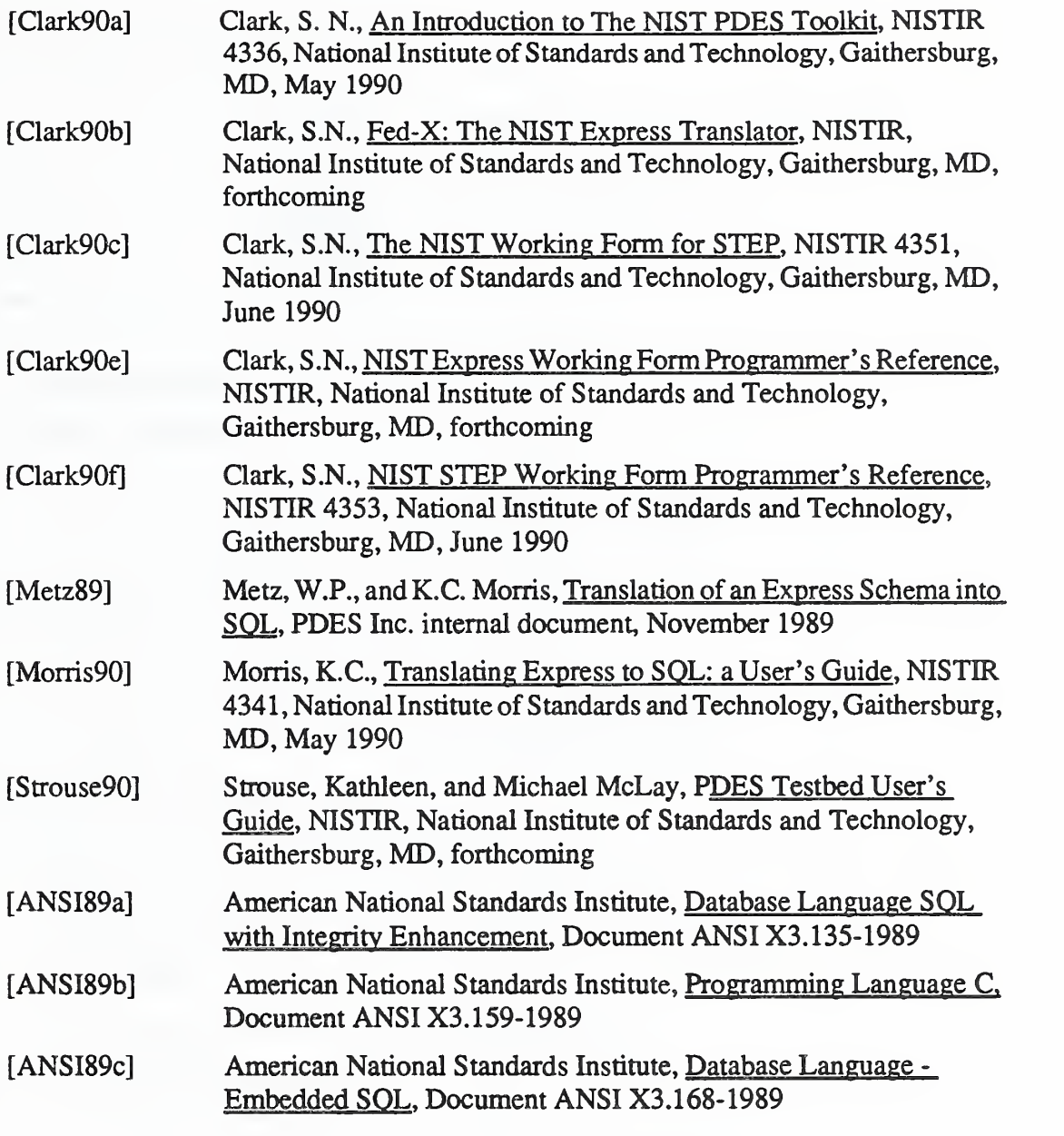

Oracle is a registered trademark of Oracle Corporation

No approval or endorsement of any commercial product by the National Institute of Standards and Technology is intended or implied

This publication was prepared by United States Government employees as part of their official duties and is, therefore, a work of the U.S. Government and not subject to copyright.

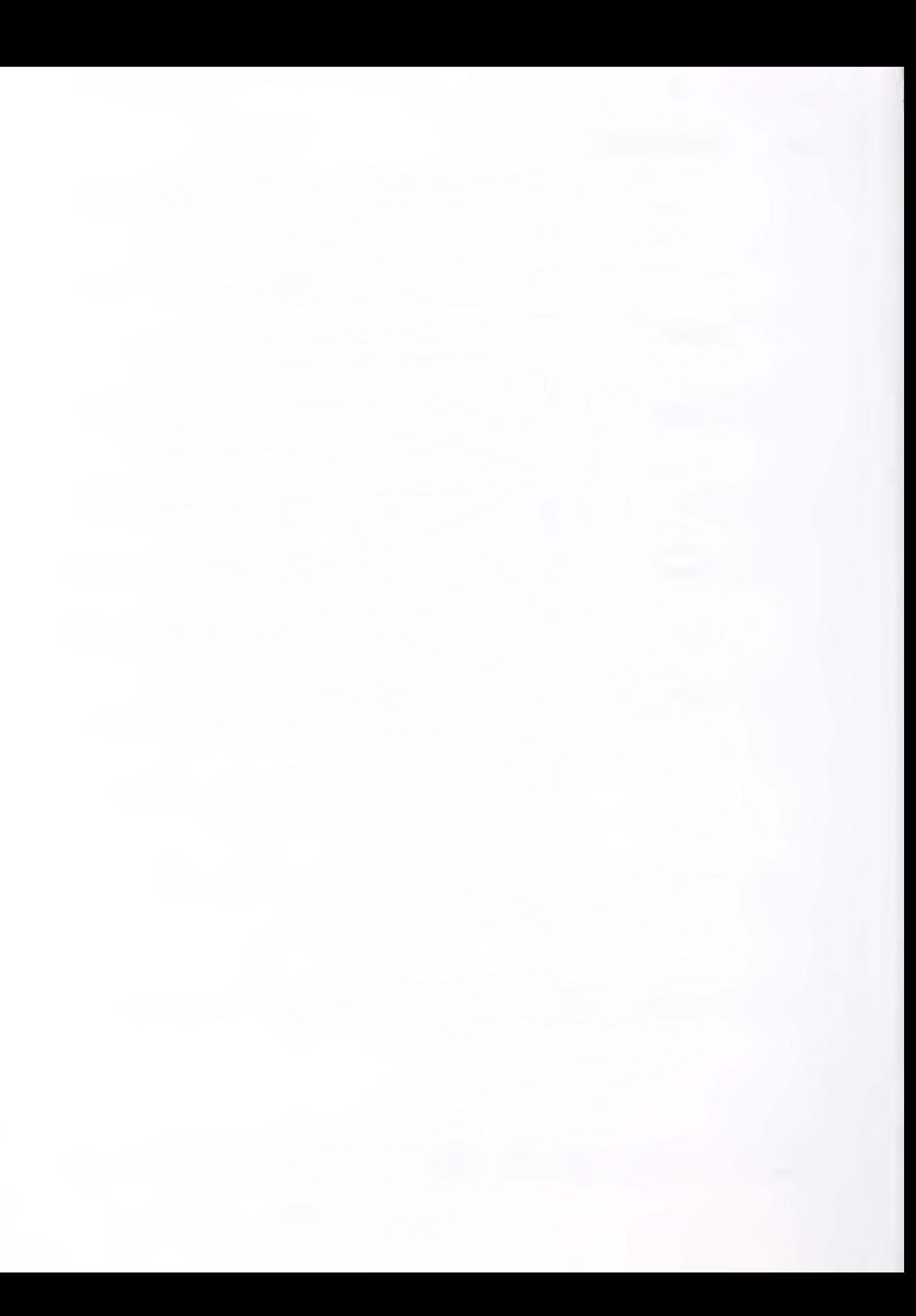

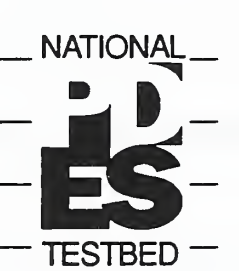

#### MAIL TO:

National Institute of Standards and Technology Gaithersburg MD., 20899

Metrology Building, Rm-A127

Attn: Secretary National PDES Testbed

(301) 975-3508

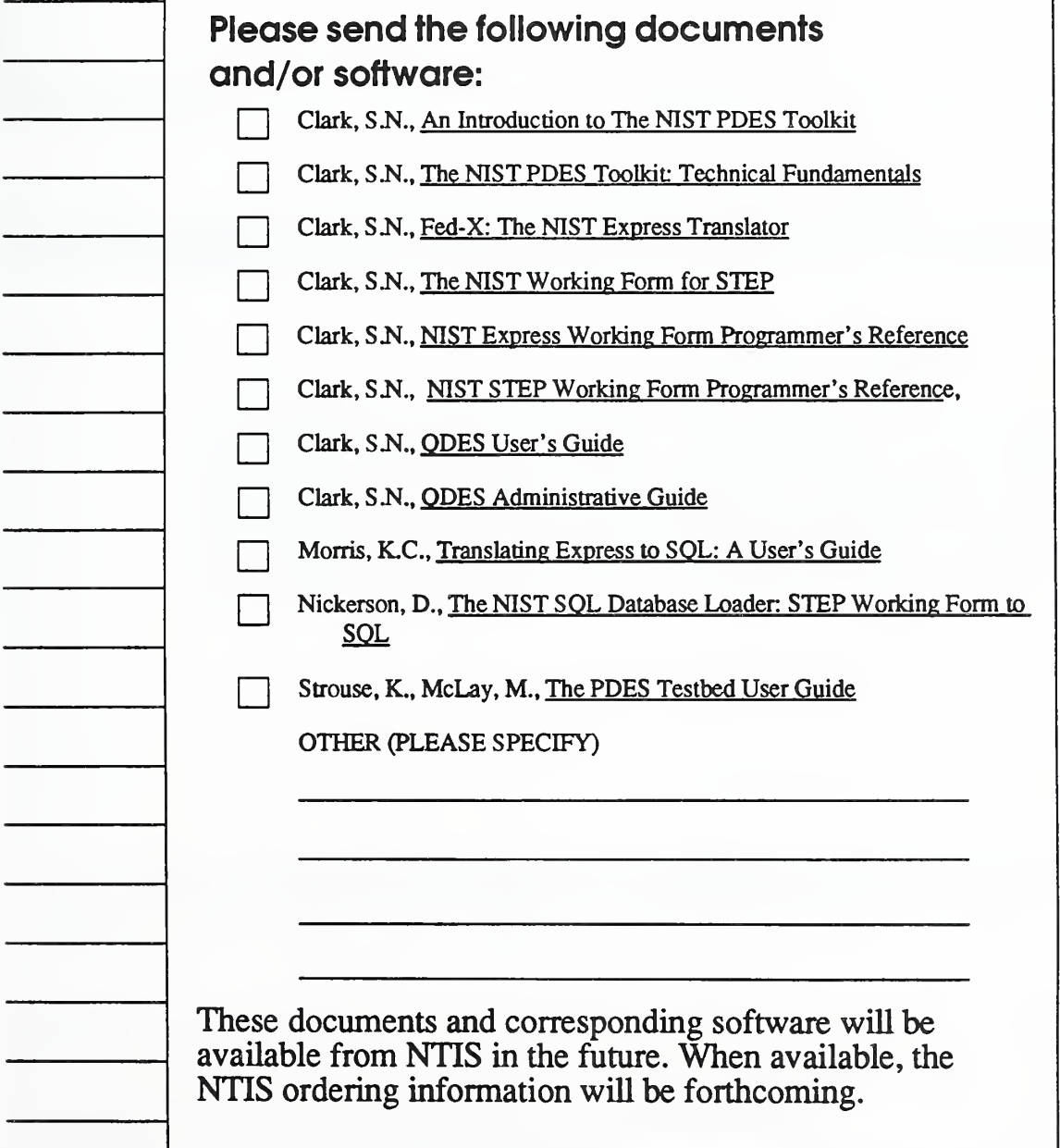

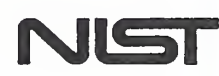

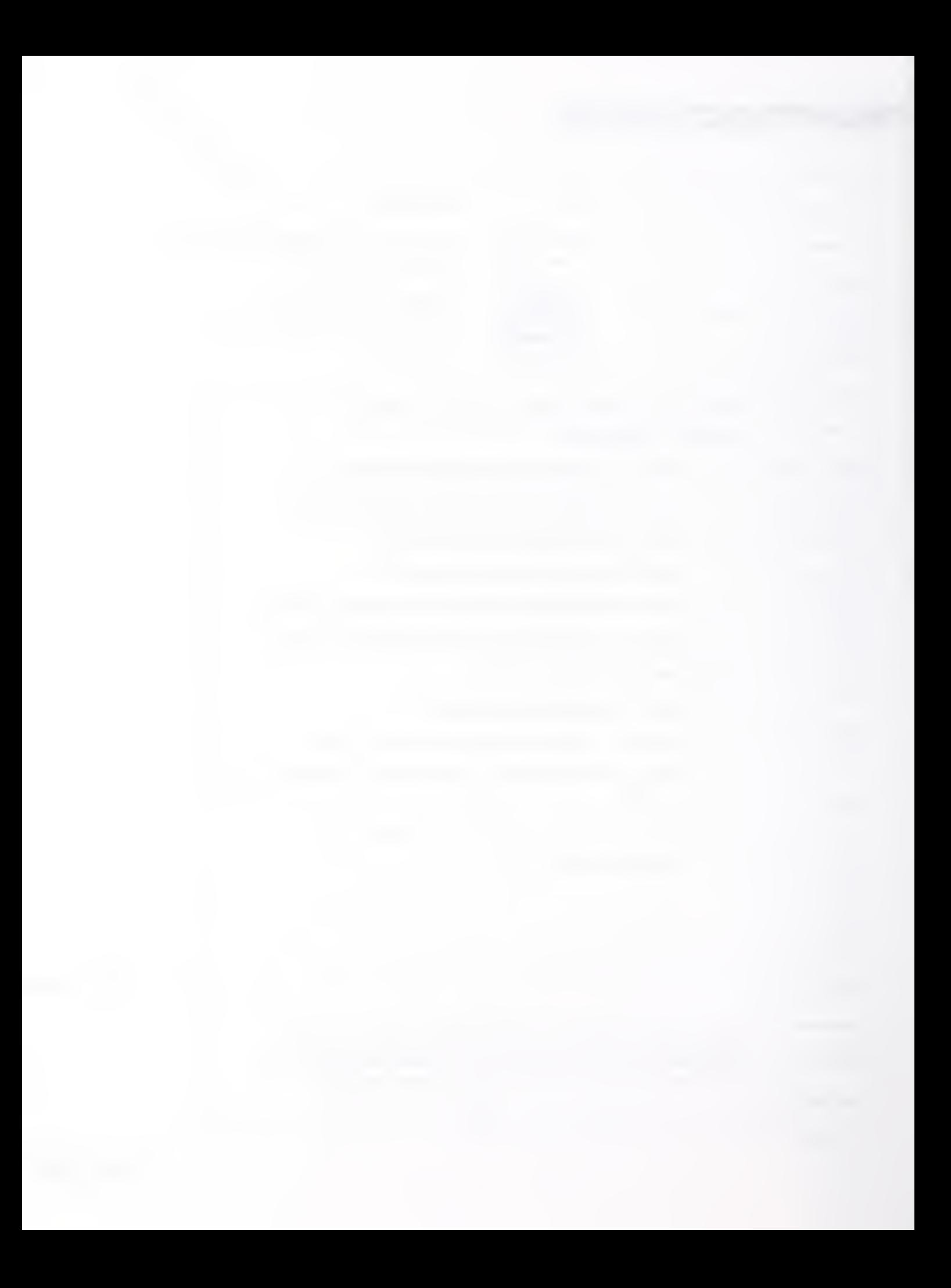

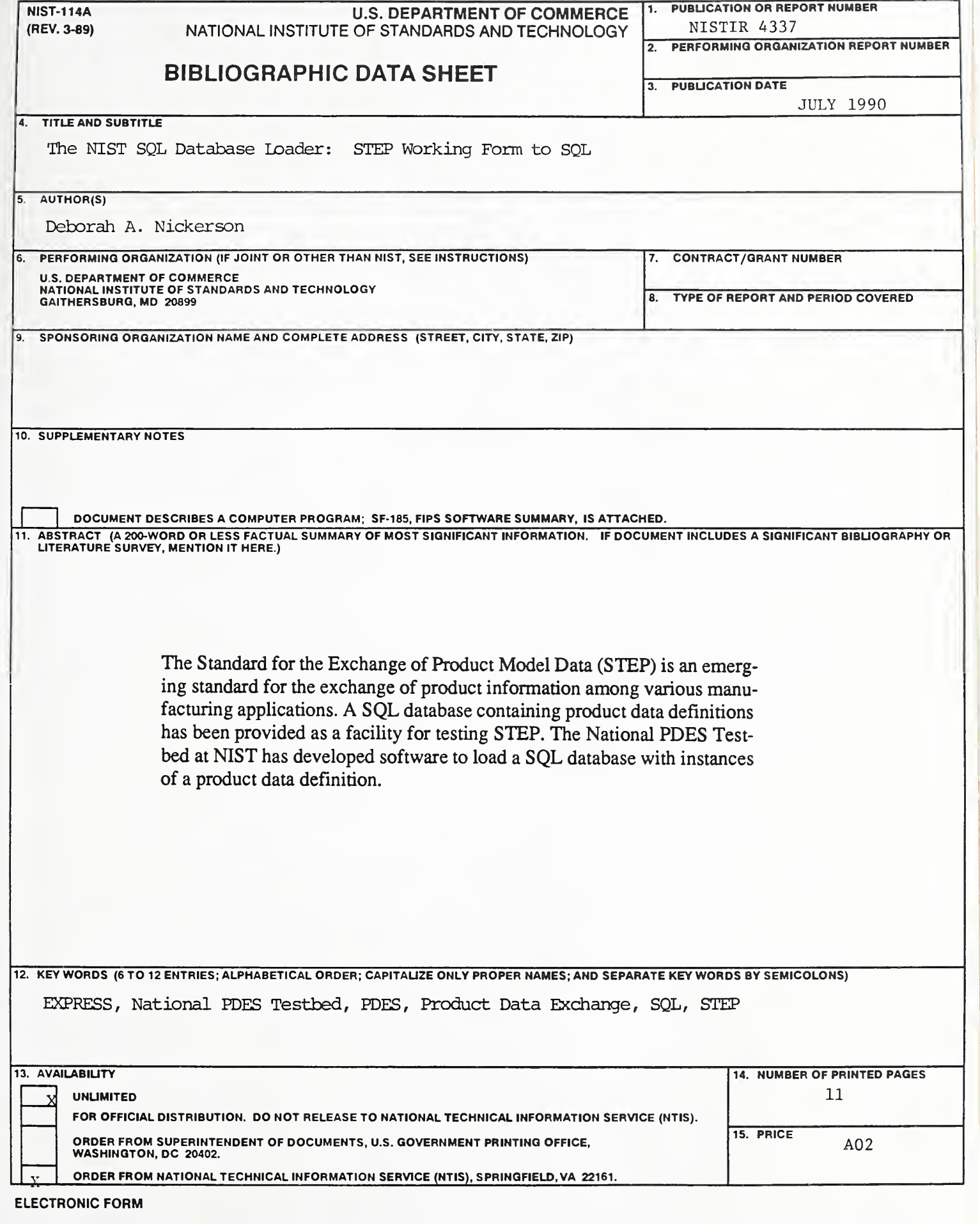

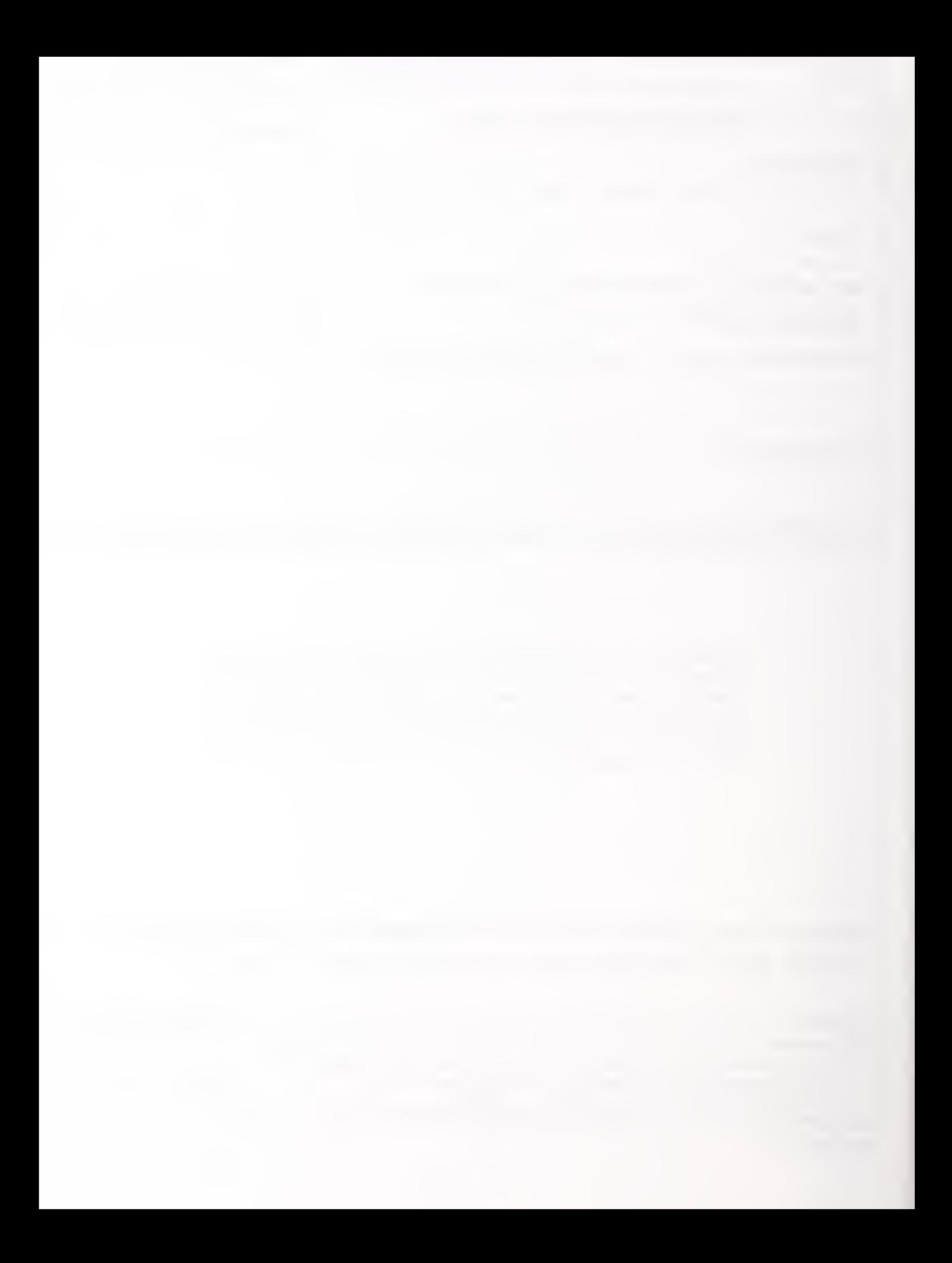

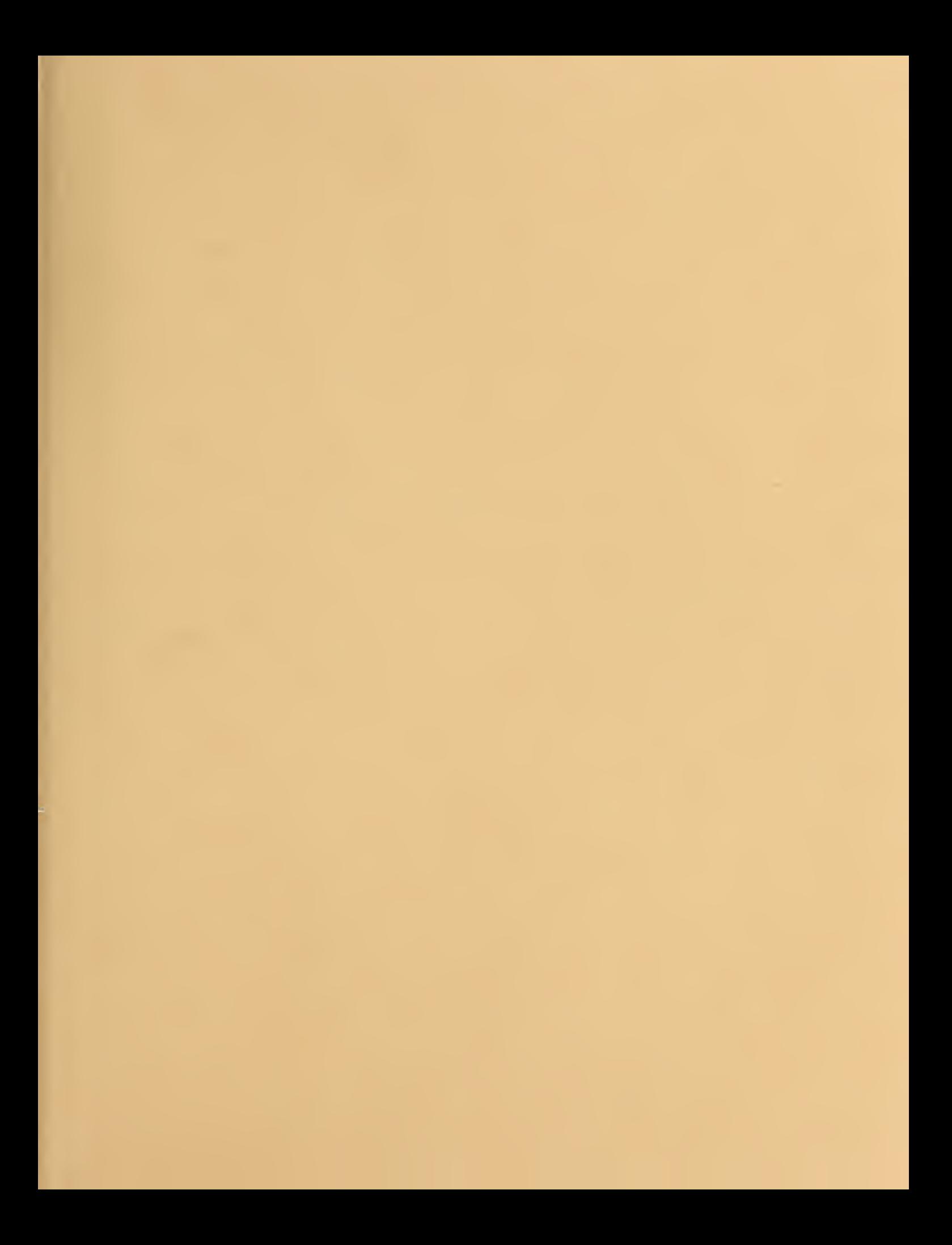

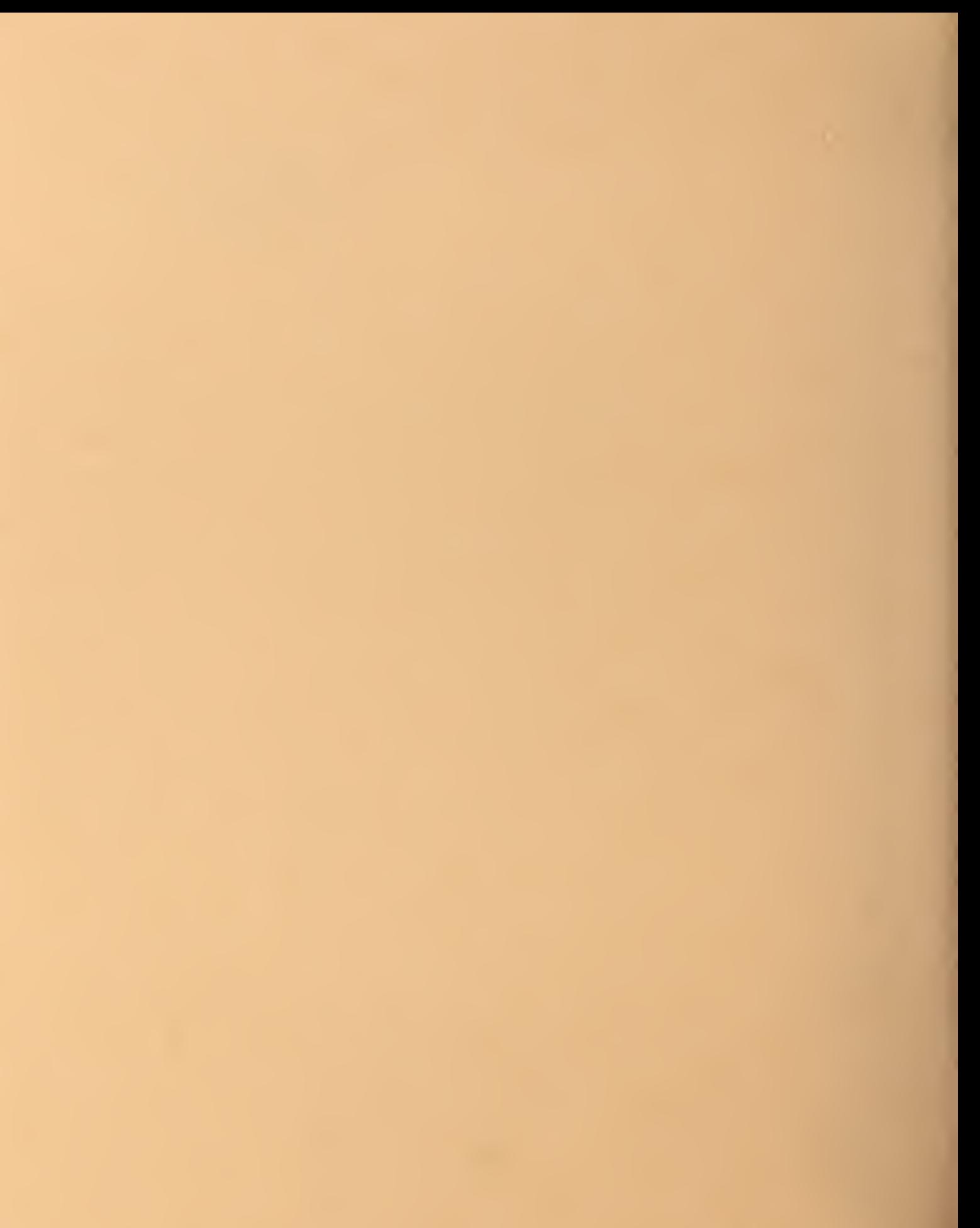